# Branching and Merging

by Shannon Lee, Jonathan Miedel, and Alvin Wang

#### Last Time on Git

- git pull
- git checkout
- git reset
- git blame
- rebase interactive

# Pop Quiz!

- 1. What is git pull used for?
- 2. What is the index?
- 3. Explain the difference between git reset --soft, --mixed, and --hard?
- 4. What are HEAD and master?
- 5. What is the difference between git reset <file> and git reset <commit>?
- 6. Name a use and danger for git rebase interactive.
- 7. What is git checkout for?
- 8. How are commits identified in git?
- 9. How do you reconcile a detached HEAD?

#### What is a branch?

- A branch is essentially a pointer to a commit in your git history
- master is the default branch
- Creating a branch is as simple as creating a new pointer to a commit in Git

#### An Example from Pro Git

\$ git branch testing

This creates a new pointer at the same commit you're currently on (see Figure 3-4).

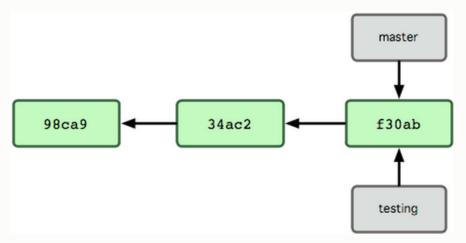

Figure 3-4. Multiple branches pointing into the commit's data history.

#### Git Branch

git branch - shows local branches; -a will show all git branch <branch> - creates a branch off of HEAD git status - this will tell you what branch you are currently on

git remote show origin - a lot of useful information about which branches are tracked and which need updates

#### Branching is Good

#### Pros:

- Allows for more isolation in workflow
- Allows for feature-based development

#### Cons:

- More confusing
- commit history get more convoluted
- hotfixes / security leaks are not applied immediately

## **Branch Naming Conventions**

#### Short

- Descriptive
- Separated by "/"'s
- Examples
  - tooltip/positioningFix
  - parallax/responsiveFix

#### Example Branch Workflow

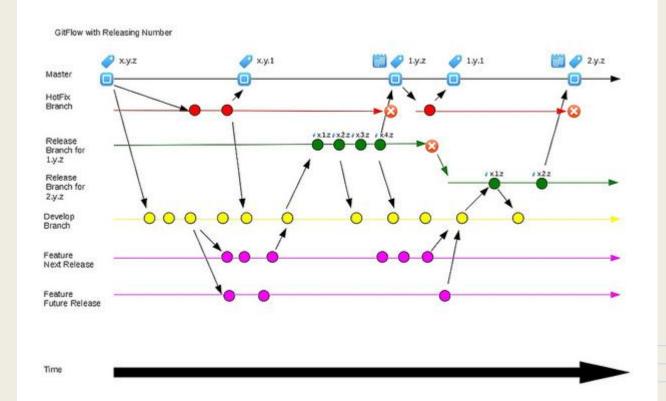

#### **Deleting Branches**

• git branch -d <branchname>

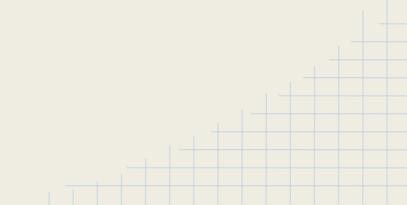

#### Git Checkout (again)

#### git checkout

- o git checkout <branch>
  - checks out a branch
- o git checkout -b <branch>
  - creates a new branch and moves you to it

# Merging

- It serves to integrate a branched tree back into a single tree
- Two main algorithms in Git
  - Fast-Forward
    - used by default if the branches have not diverged
  - 3-Way merge
    - uses diff3 to create the merge-commits we saw last time. 3-way refers to local, remote, commonancestor

#### The Two Algorithms

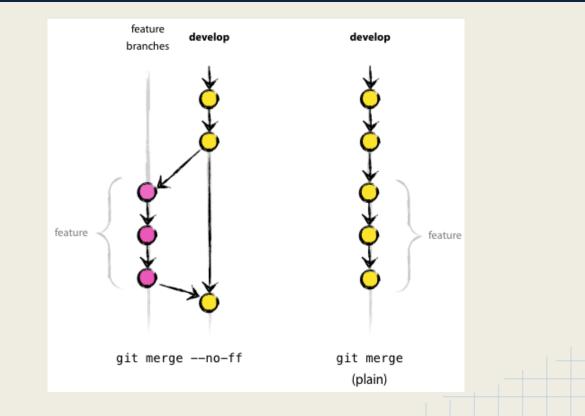

## Git Merge

- git merge <branch>
- --no-ff
- --no-commit

## Merge Conflicts

- Merge conflicts occur when the process of merging does not go smoothly
  - Often happens if two people edit the same line
- Git will mark the file where the conflict occurred
  - You can resolve these manually
  - A wide variety of tools can be used to assist (next week)

#### Merge Demo

#### Pushing Branches to Remote

- simple (default in git 2.0)
  - pushes only the current branch
- matching
  - pushes all local branches if they already are tracked on remote
- git config --global push.default matching

#### Deleting remote branches

git push origin --delete <branch>

#### **Deleting Remote Branch Demo**

#### Fork

#### • GitHub feature

- Creates a copy of a repository in your own space
- Useful if you wish to contribute to repositories you do not have permissions for
- Also useful if using a repository as a base for a project

#### Forking Demo

#### Homework

- fork HW3 under your account
- clone it
- on master branch, reset back to the second commit so that the changes from the latest 3 commits are kept in your index.
- create a new branch called "HWBranch" and switch to it
- commit your index to the new branch with the message "readded changes"
- merge newFeature branch into the branch you just created successfully using git merge origin/newFeature; make sure you are on HWBranch when doing so
- You will get a conflict, resolve them manually by taking the changes from newFeature branch, commit after you resolve the conflicts with the message, "fixed merge conflicts"
- push only the HWBranch to your repo
- Once you are done, create an issue on Github on the Git-Stuco/HW3 repo with your andrewid as the title and a URL link to your forked repo as the body of the issue.

# Complete HW git log

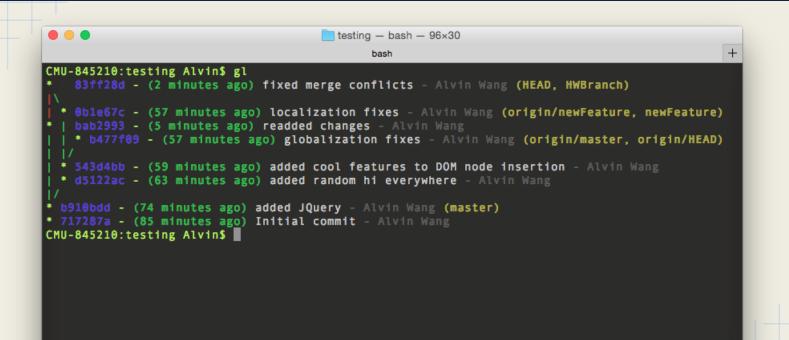

#### Next Week in Git

- More advanced merge conflict resolution
- Tools to aid in the merge process

#### Extra Topics

SSH git git gc